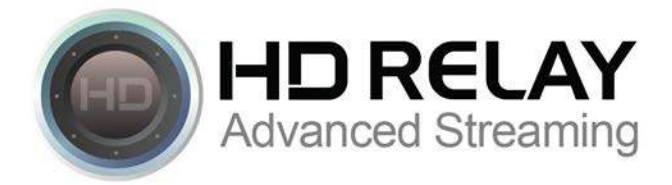

## **Brief Instructions for Integrating DFP with HD Relay Players**

## **Login to manage.hdrelay.com**

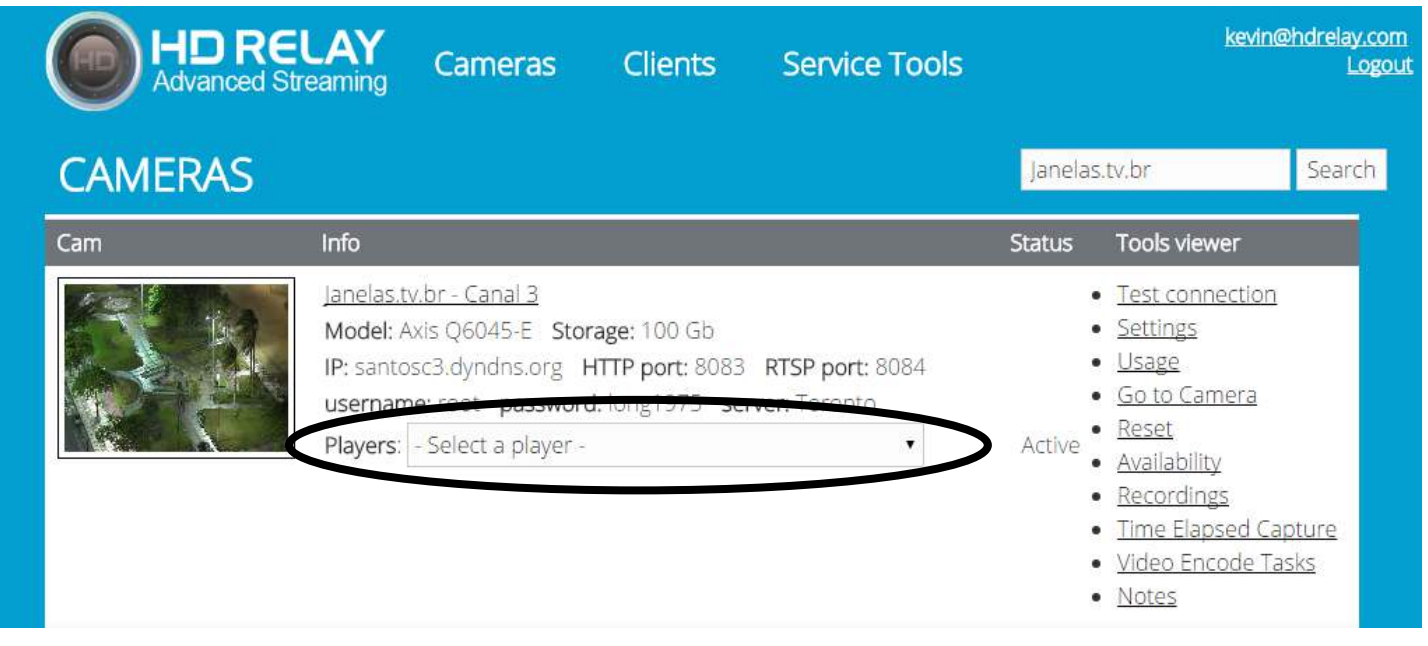

**Select Your Player that you want to add DFP to.** 

**Scroll down past the streaming player and choose "Edit Web Player."**

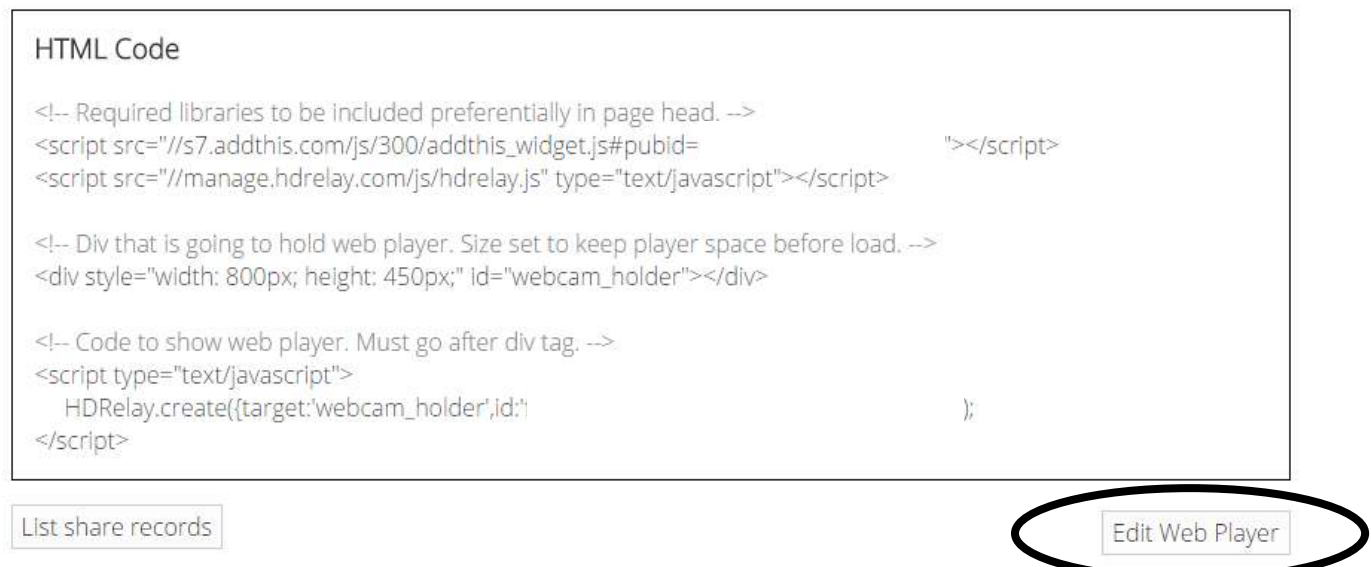

## **Click on "Continue."**

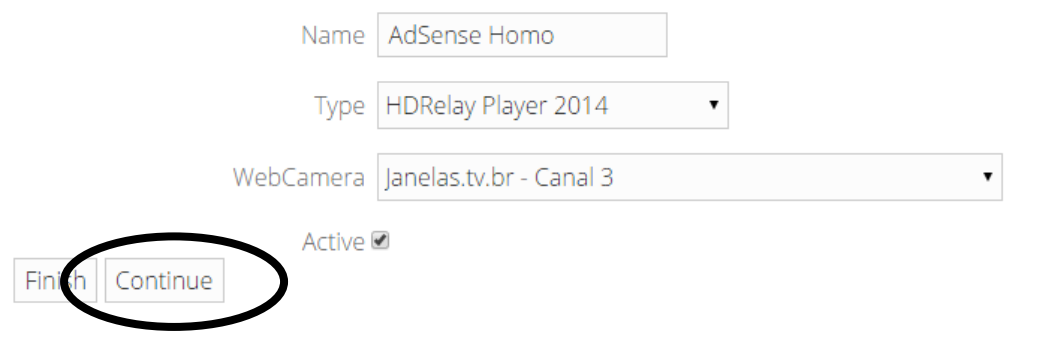

Copyright © 2015 HD Relay System. All rights reserved

**Scroll down until you reach the section called "Intro" and then click the check box next to the title "Intro."** 

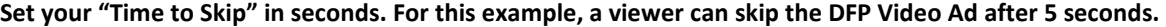

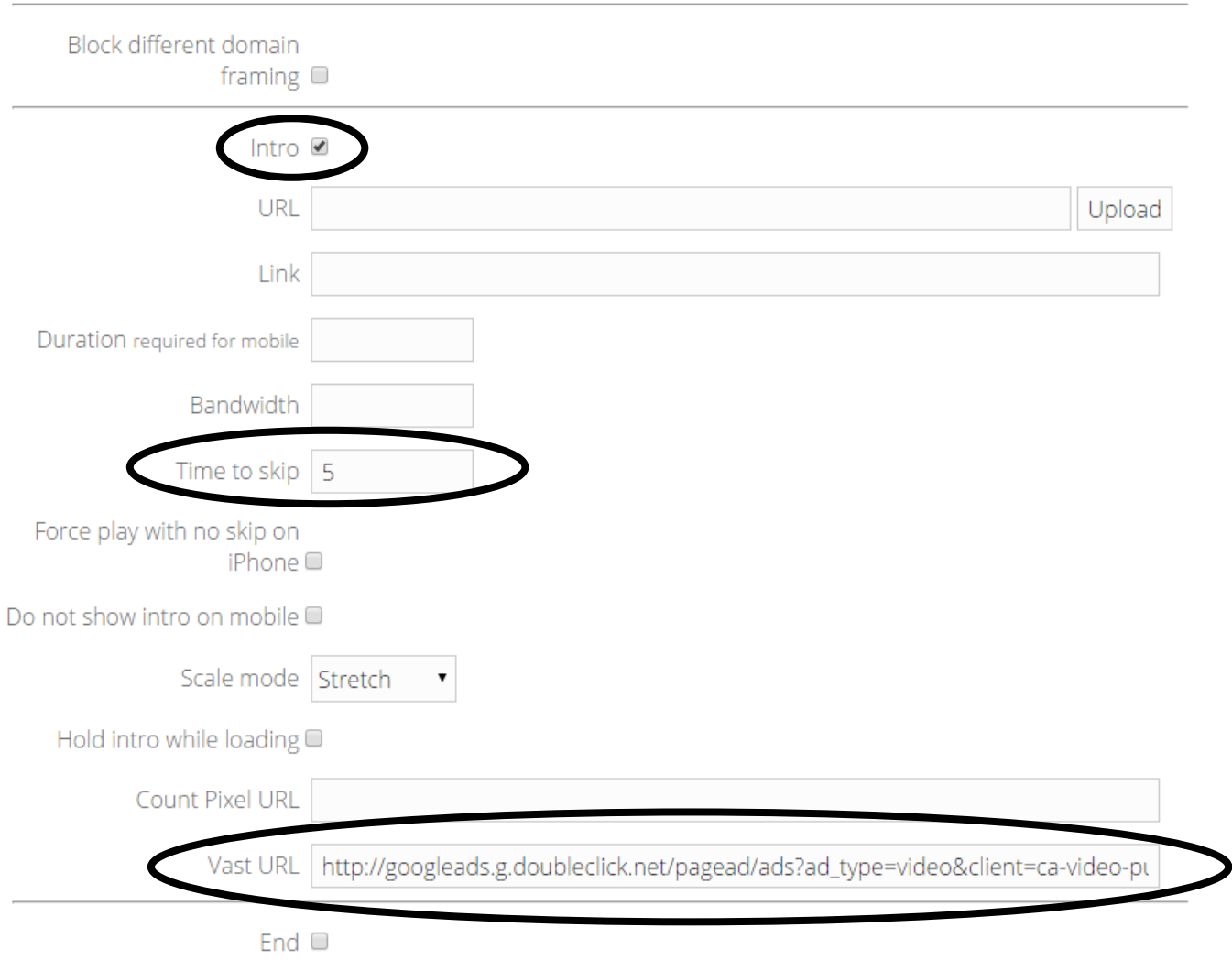

## **Now, you can Copy & Paste the "VAST URL" from the following information generated from the tag in DFP:**

VAST URL – This is the TAG generated in DFP

I.E. http://pubads.g.doubleclick.net/gampad/ads?sz=800x450&iu=/117757382/hdrelay-demo&ciu\_szs&impl=s&gdfp\_req=...